#### **Fiche 4a**

## **Composer des figures**

**Utiliser un programme de codage par blocs**

Laquelle des images ci-dessous chaque ensemble de codage par blocs a-t-il créé ?

Comment tu le sais ?

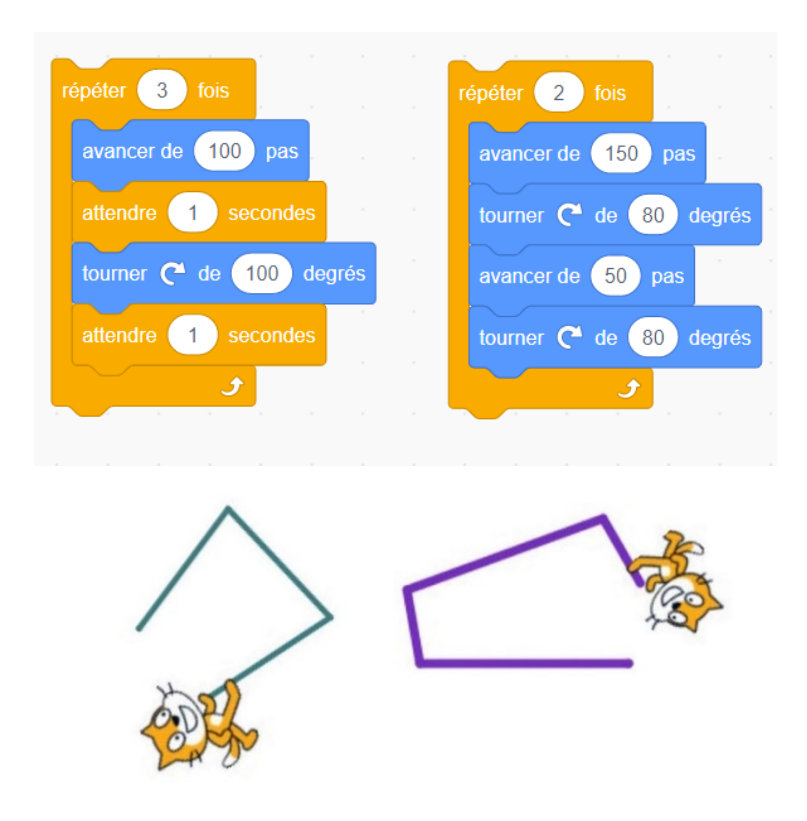

En quoi les suites de code se ressemblent-elles ? En quoi sont-elles différentes ?

À ton avis, qu'est-ce que *avancer*, *tourner*, *répéter* et *pointer dans une direction* pourrait signifier ?

Remarque la couleur du code utilisée pour organiser les blocs selon leur fonction : le bleu indique les blocs de mouvement; l'orange indique les blocs de contrôle et le vert foncé indique Stylo. Note qu'il manque quelques blocs importants au code ci-dessus pour que l'image-objet dessine les figures.

#### **Fiche 4b**

# **Composer des figures** (suite)

**Utiliser un programme de codage par blocs**

Dans le programme que tu as vu en classe, un personnage appelé « image-objet » (dans ce cas, Chat) essaie de dessiner un rectangle et un carré.

Tu vas découvrir comment tu pourrais modifier le « code » pour aider Chat à marcher sur ces formes.

Assure-toi d'ajouter l'extension **Stylo** avant de commencer.

Va à : [http://scratch.mit.edu](http://scratch.mit.edu/)

Connecte-toi, si ton enseignant le souhaite.

Clique sur **Commencer à créer** pour ajouter un nouveau projet et nomme-le.

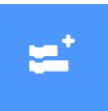

Clique sur l'icône **Ajouter une extension** en bas à gauche.

Clique sur **Stylo.** Dessine avec ton icône image-objet.

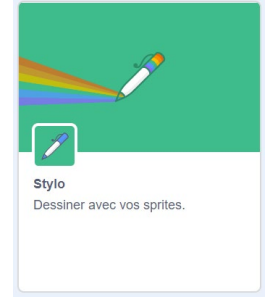

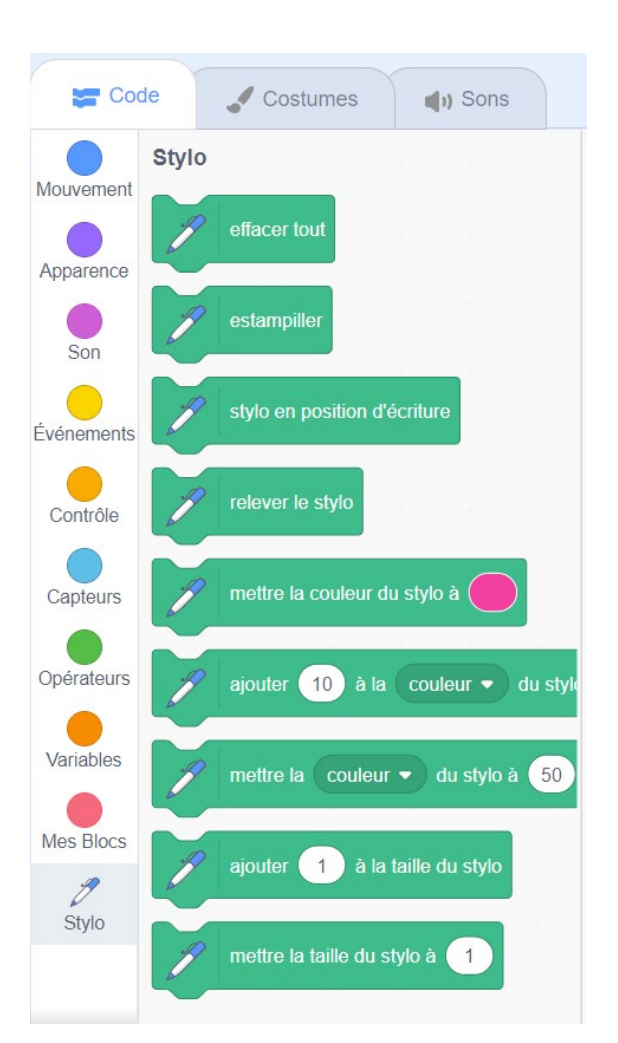

Tu verras maintenant des blocs supplémentaires pour dessiner avec le stylo.

#### **Composer des figures** (suite) **Utiliser un programme de codage par blocs Fiche 4c**

Tu verras à nouveau le même code.

Cette fois, ils ont les commandes de stylo nécessaires.

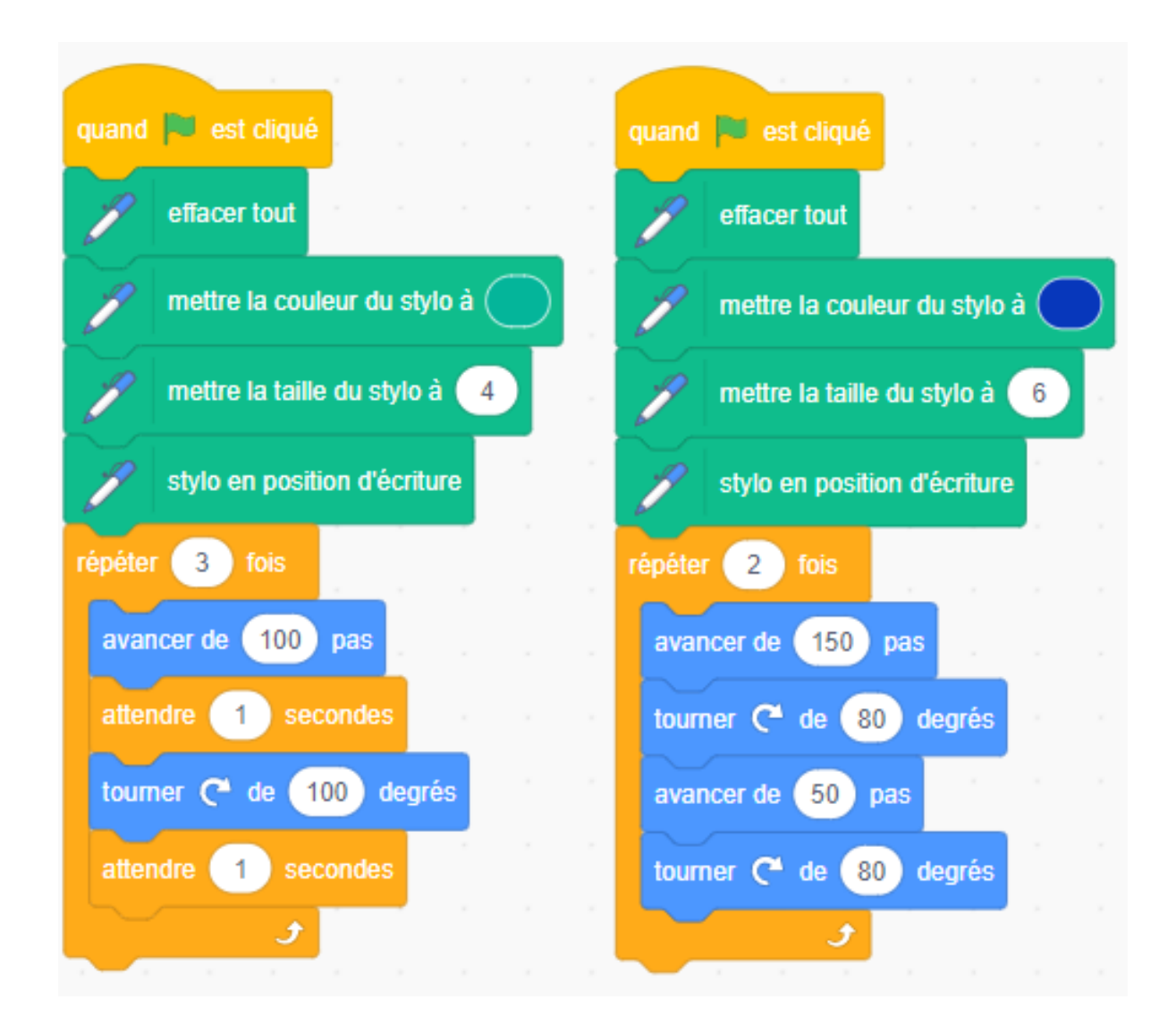

Pourquoi penses-tu que tout le code de début est important ? Que fait chaque bloc ?

#### **Composer des figures** (suite) **Utiliser un programme de codage par blocs Fiche 4d**

Tu pourrais ajouter les blocs de mouvement suivants pour t'assurer que l'image-objet commencera dans la bonne direction et au centre de la scène à chaque fois.

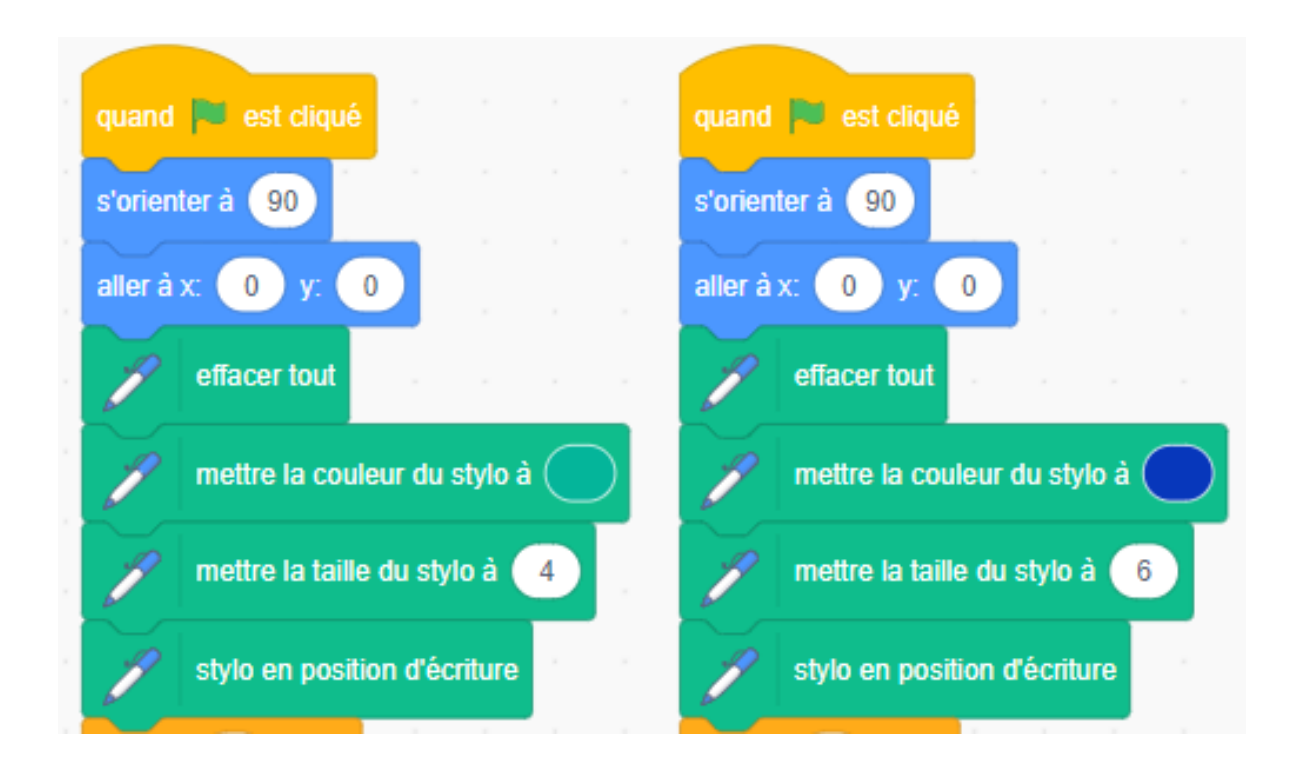

**Fiche 4e**

## **Composer des figures** (suite)

**Utiliser un programme de codage par blocs**

### **Défi A : Codage du Chat pour dessiner un carré**

Travaille avec ton partenaire.

Commence par un projet vierge ou modifie le projet fourni.

- 1. Utilise une page de projet vierge pour créer le tien.
	- Crée un nouveau projet (si nécessaire).
	- Ajoute l'extension **Stylo** (comme ci-dessus), si tu ne l'as pas déjà fait.
	- Utilise l'image de code ci-dessus pour trouver les blocs dont tu auras besoin.

OU

- 2. Modifie le projet fourni :<https://scratch.mit.edu/projects/479303643/>
	- Clique sur **Voir à l'intérieur** pour modifier le code

(5 Voir à l'intérieur

.

ou, si tu es connecté à Scratch, clique sur **Remix** pour obtenir ta propre copie de ce projet,

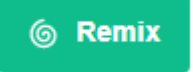

- Modifie certains des nombres pour voir comment tes changements ont un impact sur le résultat (ce que Chat dessine).
- Parle de ce que tu changes et pourquoi. Change juste une chose à la fois !
- Tu peux toujours revenir au lien d'origine et recommencer.

**Fiche 4f**

### **Composer des figures** (suite)

**Utiliser un programme de codage par blocs**

### **Défi B : Codage du Chat pour dessiner un rectangle.**

Travaille avec ton partenaire.

Commence par un projet vierge ou accède au lien fourni.

- 1. Utilise une page de projet vierge pour créer le tien.
	- Crée un nouveau projet (si nécessaire).
	- Ajoute l'extension **Stylo** (comme ci-dessus), si tu ne l'as pas déjà fait.
	- Utilise l'image de code ci-dessus pour trouver les blocs dont tu auras besoin.

 $O<sub>U</sub>$ 

2. Modifie le projet existant :

<https://scratch.mit.edu/projects/550915078/>

● Clique sur **Voir à l'intérieur** pour modifier le code

(5 Voir à l'intérieur

.

ou clique sur **Remix** pour obtenir ta propre copie de ce projet,

6 Remix

- Modifie certains des nombres pour voir comment tes changements ont un impact sur le résultat (ce que Chat dessine).
- Parle de ce que tu changes et pourquoi. Change juste une chose à la fois !

**Fiche 4g**

## **Composer des figures** (suite)

**Utiliser un programme de codage par blocs**

### **Auto-vérification**

Qu'as-tu appris sur le codage de blocs jusqu'à présent ?

Es-tu resté bloqué ? Si oui, qu'as-tu fait ?

T'es-tu tourné vers tes camarades de classe pour obtenir de l'aide ? Si oui, comment t'ont-ils aidé ?

Que fais-tu pour aider les autres à apprendre ?

C'est un « jeu compliqué ». À ton avis, qu'entendons-nous par « jeu compliqué » ?

Quelles autres activités fais-tu qui sont des « jeux compliqués » ?